# **OneDrive**

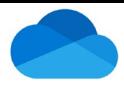

## Quick Reference: **Sign-in and Service**

OneDrive is Microsoft's service for hosting files in the "cloud", that's available for free to all the owners of a [Microsoft](http://www.digitalcitizen.life/simple-questions-what-windows-live-id) [account. O](http://www.digitalcitizen.life/simple-questions-what-windows-live-id)neDrive allows users a simple way to store, sync and share all kinds of files with others, and later access them from a web browser or mobile device.

#### **NOTE**

*All UMMC employees have a Microsoft account that has been setup up using your UMMC email address and password.*

### Signing into your Work/School OneDrive Account:

1. From your Work Computer, type <https://ummc-my.sharepoint.com/> in the address bar of a browser such as **O** Microsoft Edge or **O** Chrome. The address will take you to the Microsoft Office 365 sign in screen.

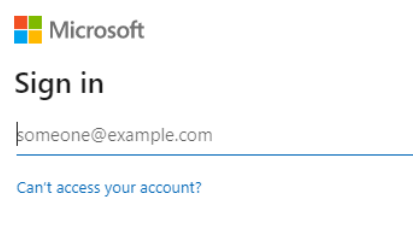

Back

**Next** 

- 2. Sign in to the OneDrive 365 Portal using your **UMMC email address, [xxxxx@umc.edu](mailto:xxxxx@umc.edu)**.
- 3. When you tab or click to the password text box, Microsoft recognizes that you are a UMMC employee and displays the UMMS sign in screen. Enter your UMMC password. The OneDrive 365 Portal should appear.

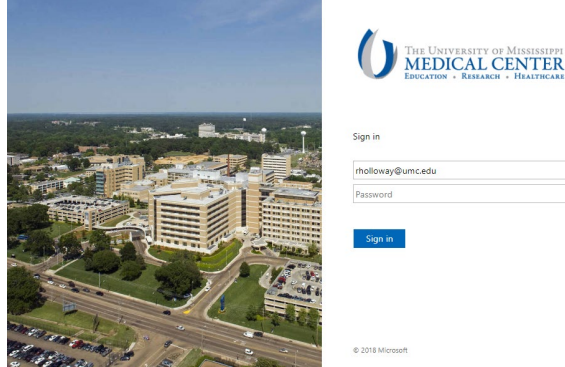

#### Example of a OneDrive Portal

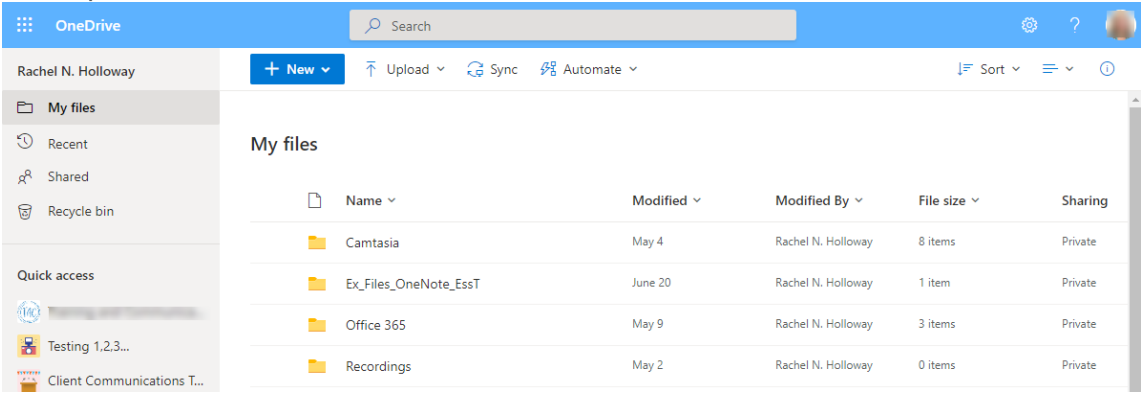

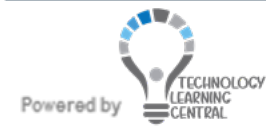